# **Cómo Usar Synco**

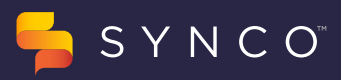

### Su bandeja de entrada de Synco

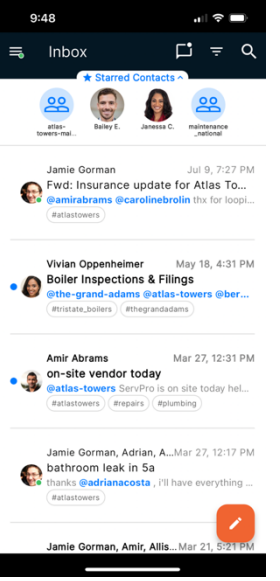

§ La bandeja de entrada muestra las conversaciones en las que participa. Los elementos marcados en negrita aún no se han leído. Pulse en una conversación para leer y responder.

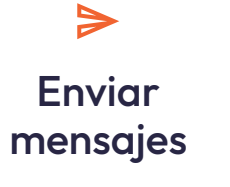

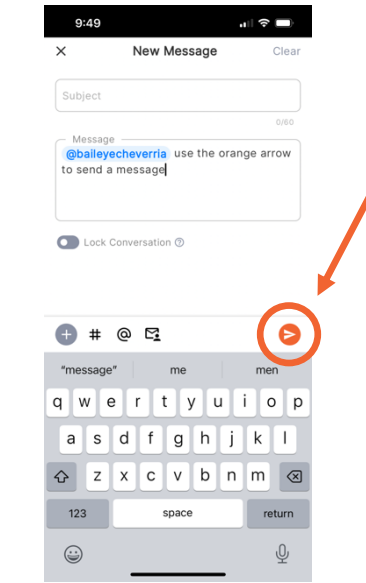

- § Presione sobre un contacto destacado en la parte superior de la pantalla para enviarle un mensaje, o utilice el símbolo **@** para enviar un mensaje a un grupo o a una persona.
- § Utilice la flecha naranja para enviar el mensaje.

## $\overline{\mathbb{L}}$

## Enviar fotos y videos

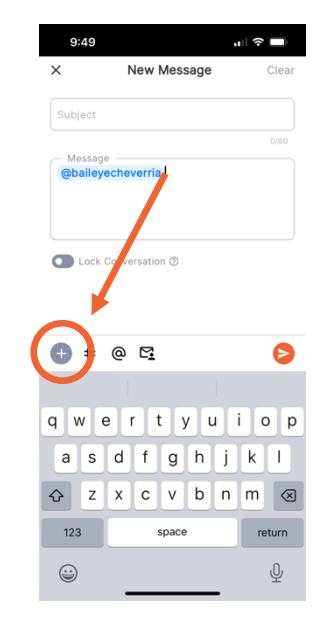

- § Tras seleccionar el usuario al que desea enviar un mensaje, pulse el icono gris del signo más.
- § Aquí puede: Tomar una nueva foto o seleccionar una foto/video existente de su teléfono.

## $\mathbb{E}$

## **Traducir** conversaciones

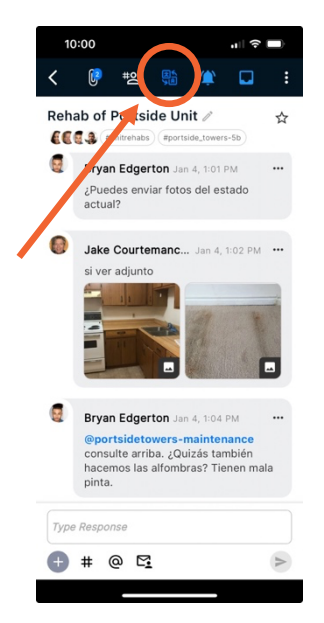

- § Al abrir cualquier conversación, verá un botón para traducir en la parte superior de su pantalla.
- § Pulse el botón "traducir" para traducir esa conversación al idioma seleccionado.

CONSEJO: Puede utilizar la función "voz a texto" de su teléfono para dictar un nuevo mensaje Synco en su lengua natal